# THIS IS YOUR PRESENTATION TITLE

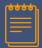

### **INSTRUCTIONS FOR USE**

#### EDIT IN GOOGLE SLIDES

Click on the button under the presentation

You will get a copy of this document on your Google Drive and will be able to edit, add or delete slides

You have to be signed in to your Google account.

#### FDIT IN POWFRPOINT®

Click on the button under the presentation preview that preview that says "Use as Google Slides Theme". says "Download as PowerPoint template". You will get a .pptx file that you can edit in PowerPoint.

> Remember to download and install the fonts used in this presentation (you'll find the links to the font files needed in the Presentation design slide)

More info on how to use this template at www.slidescarnival.com/help-use-presentation-template This template is free to use under <u>Creative Commons Attribution license</u>. You can keep the Credits slide or mention SlidesCarnival and other resources used in a slide footer.

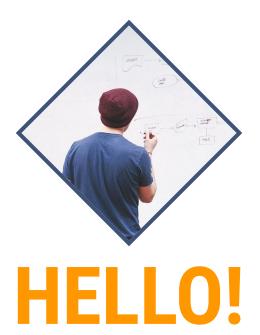

## I am Jayden Smith I am here because I love to give presentations. You can find me at @username